那些子 / April 23, 2011 11:42PM

[在網頁嵌入 quicktime 影音資料的 html 語法](http://mepopedia.comhttp://mepopedia.com/forum/read.php?37,12010,12010#msg-12010)

 **<embed src="http://www.yourdomain.com/your-video.mov" height="256" width="320"></embed>**

Attributes:

src Sets the URL to be loaded by the embed object.

height Sets the height of the embed object. This should be 16 pixels more than the actual height of your source video to account for the 16 pixels used up by the quicktime movie controls.

width Sets the width of the embed object. This can be the actual width of the video.

Note: The height and width can be set much higher than the actual movie size and it will not distort your movie though it will add space around your video.

To create this code using Dreamweaver go to the Insert Menu > Tag > Choose HTML Tags > Choose embed > click Insert. Enter the URL of your Quicktime movie, the height, and the width. Additional parameters include:

hspace="10" vspace="10" hidden="true" autostart="true" loop="true" type="video/quicktime" pluginspage="http://www.apple.com/quicktime/download/"

Attributes:

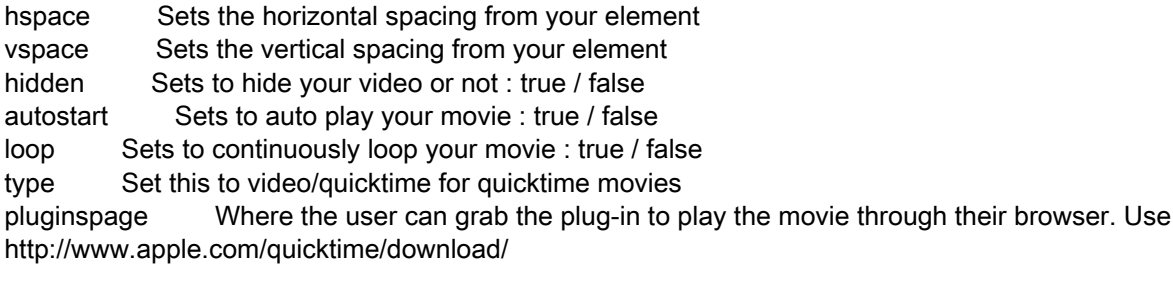

To insert additional parameters/attributes to your embed element in Dreamweaver select your embedded video and click Parameters... from the Properties pane.

## 更多資訊:

http://library.creativecow.net/articles/chaffin\_abraham/embedding-quicktime-movies.php

Edited 1 time(s). Last edit at 04/23/2011 11:45PM by 那些子.